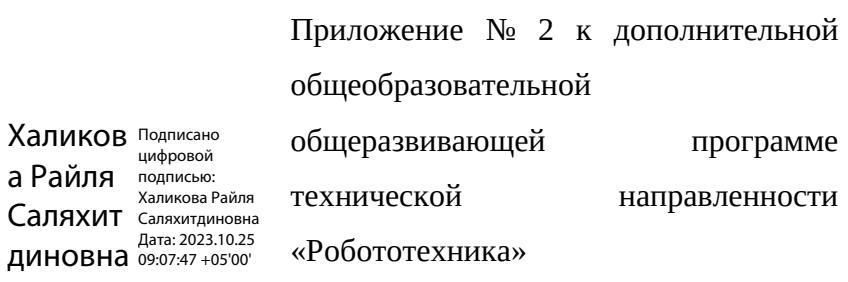

Рабочая программа учебного курса «Образовательная робототехника»

## Учебно-тематическое планирование учебного курса «Образовательная робототехника»

## Первый год обучения

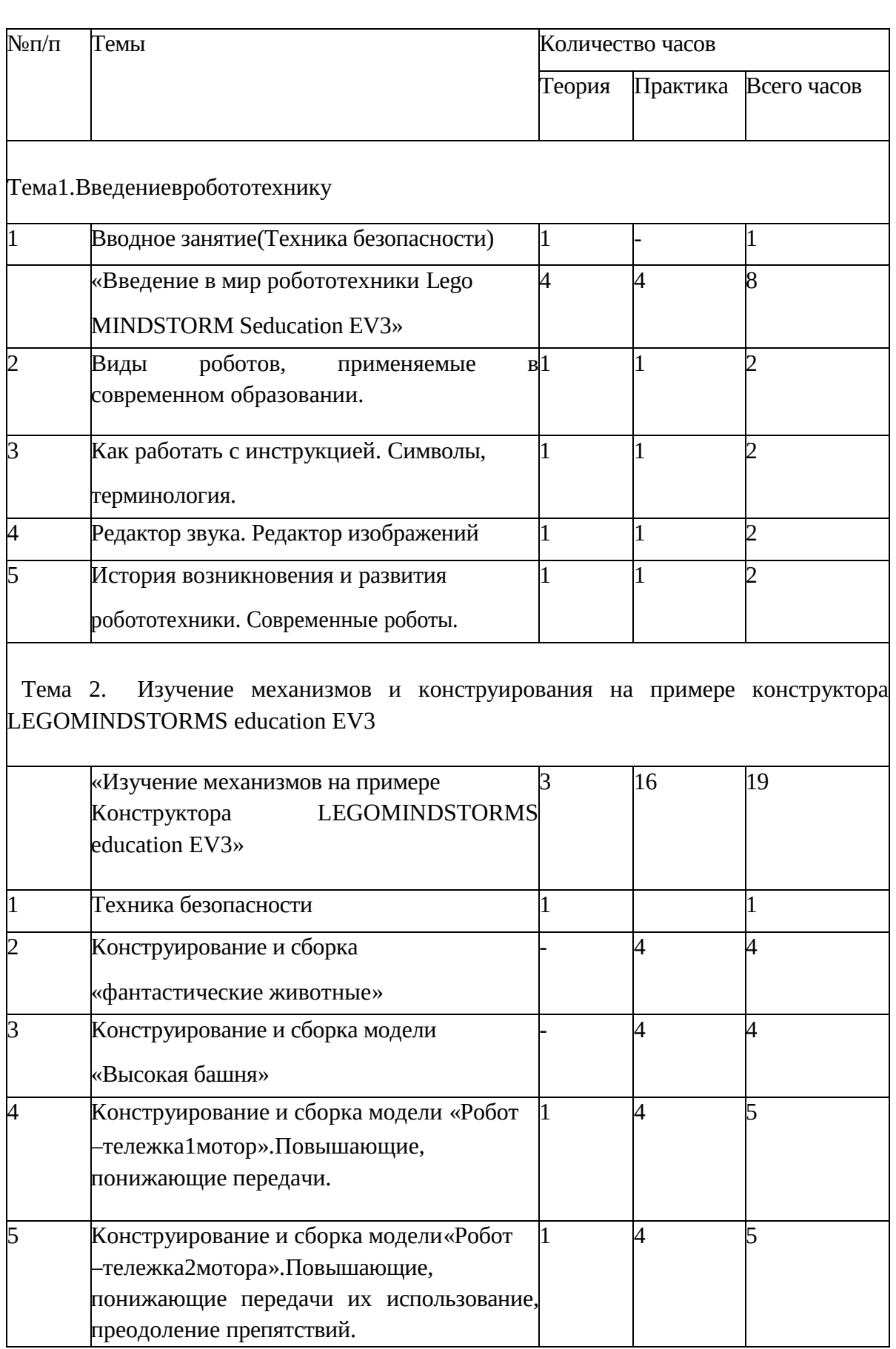

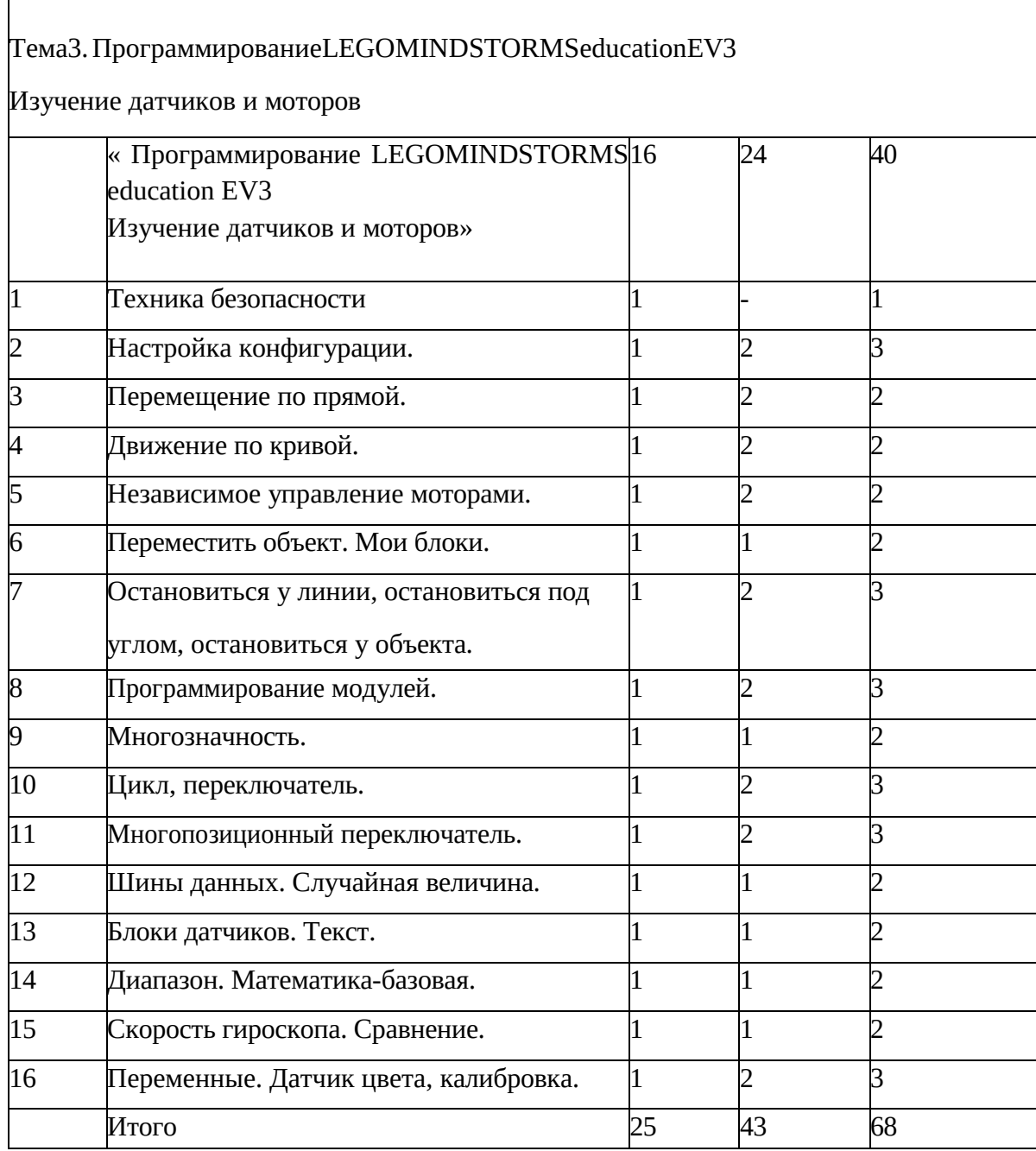

## Второй год обучения

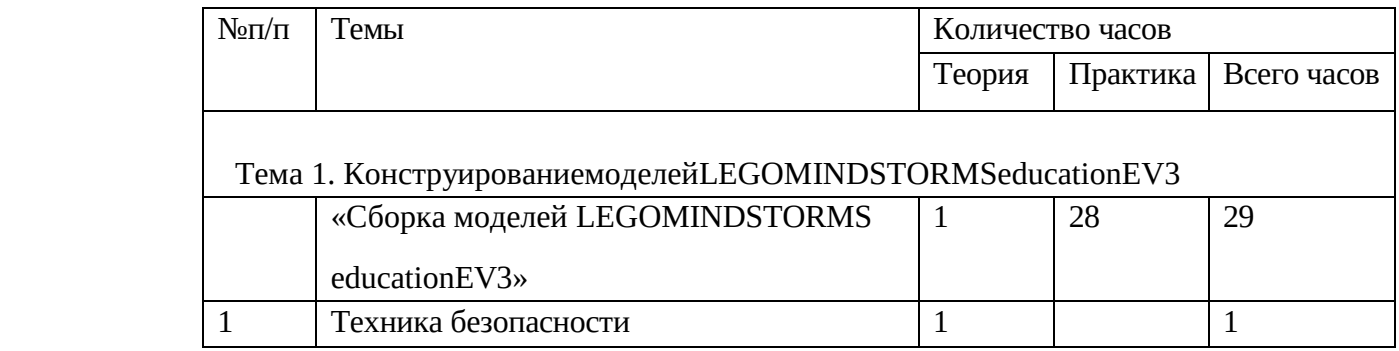

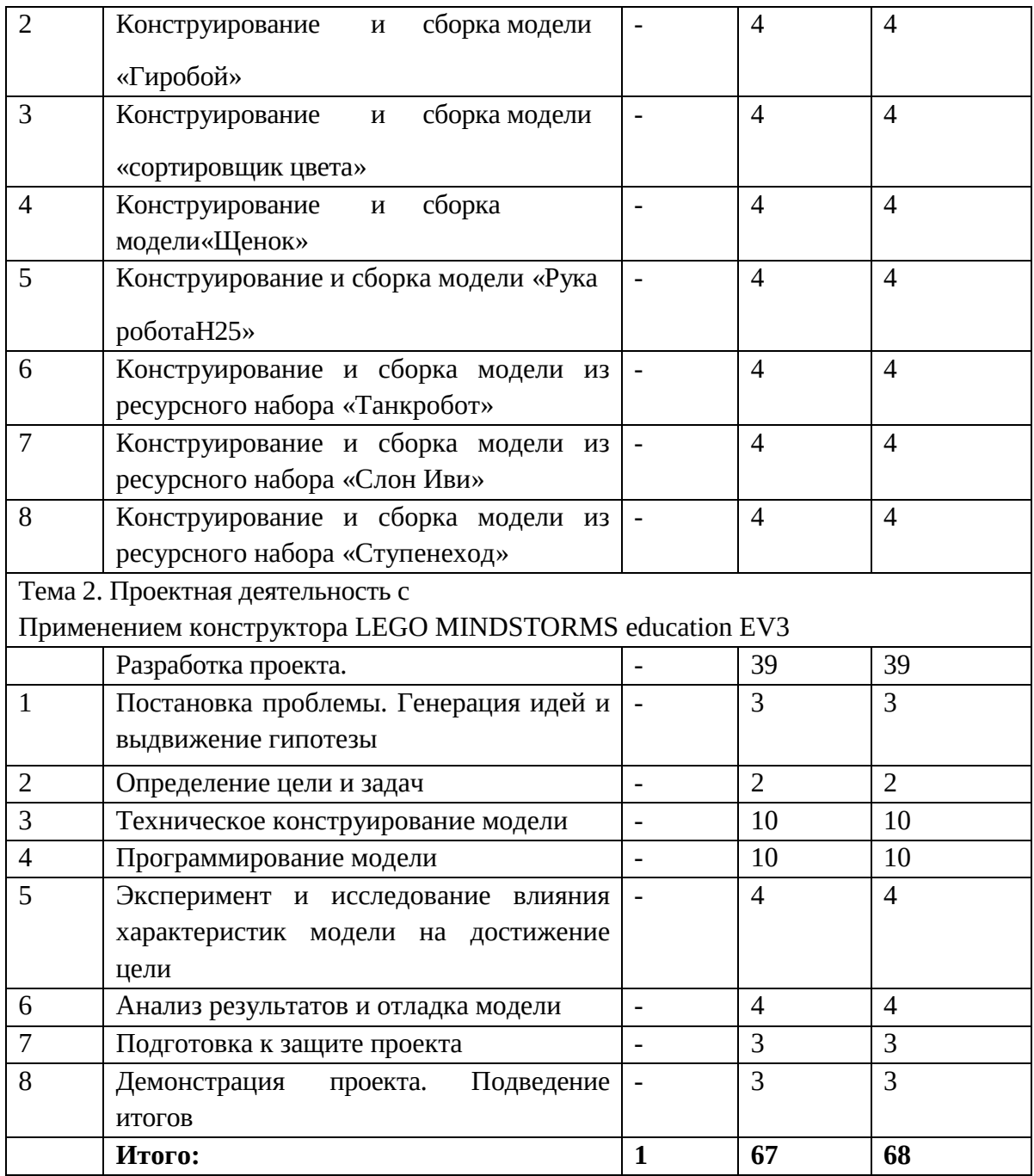

Содержание учебного курса программы «Образовательная робототехника»

Первый год обучения

**Тема 1.**Введение в робототехнику.

1.Вводное занятие

*Теория 1 час*: Знакомство с программой 2 года обучения. Техника безопасности. Знакомство с рабочими материалами, инструментами. Организация рабочего места.

«ВведениевмирробототехникиLEGOMINDSTORMSeducationEV3»

2. Виды роботов, применяемые в современном образовании

*Теория 1 час:* применение роботов в разных отраслях (в медицине, быту,системах

безопасности, космосе и т.д.)

*Практика 1 час*: Современные направления, Доклад.

3. Как работать с инструкцией. Символы, терминология.

*Теория 1 час:* Виды инструкций и порядок работы с ними. Терминология.

*Практика 1 час*: самостоятельная работа с инструкциями.

4. Редактор звука. Редактор изображений.

*Теория 1 час*: как правильно использовать программу для программирования изображений и звуков.

*Практика 1 час*: программирование, разработка алгоритма для платформы.

5. История возникновения и развития робототехники. Современные роботы.

*Теория 1 час:* Понятие – Робототехника. История возникновения робототехники. Этапы развития робототехники. Современная робототехника: направления, виды.

*Практика 1 час*: викторина"Кубик всезнайки"

**Тема2.** Изучение механизмов и конструирования на примере конструктора LEGOMINDSTORMS education EV3.

«Изучение механизмов на примере конструктора LEGO MINDSTORMS education EV3».

1. Техника безопасности.

*Теория 1 час*: правила поведения в компьютерном классе. Как

правильно обращаться с конструктором и т.д.

2. Конструирование и сборка модели«фантастические животные».

*Практика 4 часа*: Конструирование и сборка модели «фантастическиеживотные», ременная передача. Каких животных можно построить из конструктора LEGO MINDSTORMS education EV3, какие детали моно использовать.

3. Конструирование и сборка модели«Высокая башня».

*Практика 4 часа*: На сколько высокую башню можно построить из деталей конструктора LEGO MINDSTORMS education EV3. Строим башню до тех пор пока она может стоять. Отвечаем на вопросы:

Насколько башня высокая как ее измерить? Почему башня падает?

4. Конструирование и сборка модели«Робот–Тележка1мотор».Повышающие, понижающие передачи.

*Теория 4 часа*: как построить тележку1 мотор. Какие в наборе есть зубчатые колесаи где их можно применять. Повышающая, понижающая передача. Шестеренки паразиты и почему их так называют.

*Практика 4 часа:* Конструирование и сборка модели «Робот – тележка 1 мотор».

Изучение передач и как передачи влияют на преодоление препятствий.

5. Конструирование и сборка модели«Робот– Тележка2 мотора». Повышающие, понижающие передачи.

*Теория 1 час:* Чем отличается тележка с 2 моторами от 1 моторной, как построить тележку 2 мотора. Повышающая, понижающая передача. Шестеренки паразиты и почему их так называют.

*Практика 4 часа*: Какие в наборе есть зубчатые колеса и где их можно применять. Конструирование и сборка модели «Робот – тележка 2 мотора».

Изучение передачи как передачи влияют на преодоление препятствий.

**Тема 3.** Программирование LEGOMINDSTORMS education EV3

Изучение датчиков и моторов.

«Программирование LEGOMINDSTORMS education EV3. Изучение датчиков и моторов»

1.Техникабезопасности.

*Теория 1 час*: правила поведения в компьютерном классе. Как правильно обращаться с конструктором и т.д.

2. Настройка конфигурации.

*Теория 1 час:* как правильно конфигурировать режимы блоков, параметры и значение.

*Практика 2 час*: Настройка конфигурации блоков. Научиться конфигурировать режимы программируемых блоков, параметры и значения.

3. Перемещение по прямой.

*Теория 1 час*: Различные способы управления движением по прямой линии приводной платформы.

*Практика 2 часа*: Сборка приводной платформы и программирование движения по прямой.

4. Движение по кривой.

*Теория 1 час:* Используем блок рулевого управления (секунды, градусы, обороты)

*Практика 2 часа*: Используем блок рулевого управления (секунды, градусы, обороты). Добавьте еще три блока рулевого управления в свою программу, чтобы она обеспечивала возвращение приводной платформы в начальное положение.

5. Независимое управление моторами

*Теория 1 час*: Использование блока «независимое управление» для управления приводной платформой.

*Практика 2 часа*: Использование блока «независимое управление» для управления приводной платформой. Добавьте еще три блока «Независимое управление моторами» в свою программу, чтобы она обеспечивала возвращение приводной платформы в начальное положение.

6. Переместить объект. Мои блоки.

*Теория 1 час*: Каким образом мы можем переместить объект. Как создать свой блок и где его применить.

*Практика 1 час*: Запрограммируйте приводную базу таким образом, чтобы переместить и освободить кубоид. Измените программу так, чтобы можно было перемещать предметы разных форм и размеров с помощью своего блока.

7. Остановиться у линии, остановиться под углом, остановиться у объекта.

*Теория 1 час:* Как использовать датчик цвета для остановки приводной платформы при обнаружении линии.

Какиспользоватьгироскопическийдатчикдляповоротана45градусов.

Как использовать режим ультразвукового датчика «Ожидание изменения» для определения приближения к объекту.

*Практика 2 час:* Используйте датчик цвета для остановки приводной платформы при обнаружении линии. Проверьте, можете ли вы обеспечить обнаружение датчиком цвета линии более светлого тона.

Используйтегироскопическийдатчикдляповоротана45градусов,на60

градусов.

Используйте режим ультразвукового датчика «Ожидание изменения»для определения приближения к объекту.

8. Программирование модулей.

*Теория 1 час:*ЗнакомимсясприложениемдляпрограммированиянамодулеEV3.

Как создать программу для приводной платформы.

*Практика 2 часа*: Знакомимся с приложением для программирования на модуле EV3. Создаем программу для приводной платформы. Измените программу так, чтобы выполнялось движение задним ходом с поворотом по кривой в течение одной секунды после воспроизведения звука. Теперь заставьте программу повторить эти действия четыре раза.

9. Многозначность.

*Теория 1 час:* Блок «Многозначность» для чего он нужен и как его применять в программе. *Практика 1 час*: Используйте многозадачность для перемещения приводной платформы и воспроизведения звука одновременно. Добавьте в программу блоки, которые заставят приводную платформу двигаться назад, воспроизводя звук (Предупредительный сигнал о движении задним ходом).

10. Цикл. Переключатель.

*Теория 1 час*: Для чего необходим блок « цикл» и как его применять. Как использовать блок «переключения» для принятия решений в динамическом процессе на основании информации датчика.

*Практика 2 часа:* Применяем цикл для повторения действий. Что произойдет, если первый блок цикла установить в режим «Цикл неограничен».

Использовать блок «переключения». Проверьте, работает ли ваша приводная платформа, следуя по более светлой линии! Если нет, попробуйте снова задать пороговое значение.

11. Многопозиционный переключатель.

*Теория 1 час*: Многопозиционный переключатель как его применять и где.

*Практика 2 часа*: Запрограммируйте приводную базу таким образом, чтобы она двигалась и поворачивала при обнаружении различных цветов.

Добавьтечетвертыйвариант,чтобызаставитьмоторыостановитьсяприобнаружении красного цвета.

12. Шины данных. Случайная величина.

*Теория 1 час:* Задача поэкспериментировать с тремя типами шин данных и узнайте, как их можно использовать.

Используйте блок случайной величины для перемещения приводной платформы со случайно выбранной скоростью и в случайно выбранном направлении.

*Практика 1 час*: Замените ультразвуковой датчик датчиком цвета, затем заново создайте показанную программу, загрузите и запустите ее для испытания.

Измените программу так, чтобы генерируемые случайные значения находились в диапазоне от -40 до 100.

13. Блоки датчиков. Текст.

*Теория 1 час*: Используйте блоки датчика для управления мощностью моторов приводной платформы в динамическом режиме. Отобразите показания датчика в режиме реального времени и объедините с текстом.

*Практика 3 часа*: Блоки датчиков: Заново создайте показанную программу, затем загрузите и запустите ее для проверки. Испытайте, используя фонарик или другой источник света. Замените датчик цвета ультразвуковым датчиком (не забудьте также заменить блок датчика и обновить шину данных). Что происходит? Текст: Замените ультразвуковой датчик на гироскопический датчик и измените программу таким образом, чтобы отображалась величина угла наклона гироскопа. Испытайте программу, либо перемещая приводную платформу рукой, либо изменив программу для вращения одного мотора.

14. Диапазон. Математика-базовая.

*Теория 1 час*: Диапазон: Используйте ультразвуковой датчик для перемещения приводной платформы вперед при нахождении кубоида в указанном диапазоне.

Математика- базовая: Используйте математический блок для расчета скорости приводной платформы.

*Практика 3 часа*: Установите блок диапазона в режим «Вне пределов». Что происходит? Увеличьте или уменьшите мощность мотора. Как это влияет на значение скорости.

15. Скорость гироскопа. Сравнение.

*Теория 1 час:* Скорость гироскопа. Экспериментируйте со скоростью поворота, используя гироскопический датчик. ВАЖНО: При подключении кабеля и во время пуска модуля EV3 удерживайте в устойчивом положении гироскопический датчик и модуль EV3.

Сравнение. Используйте датчик цвета для включения моторов приводной платформы при обнаружении определенных цветов.

*Практика 3 часа:*Скоростьгироскопа.МожетеливыповорачиватьмодульEV3

такимобразом,чтобызначениеоставалосьпостояннымисоставляло90 град/с?

Сравнение. Измените режим блока «Сравнение» на «Больше чем», затем загрузите и запустите для испытания. Что происходит?

16. Переменные. Датчик цвета калибровка.

*Теория 1 час*: Переменные. Используйте переменную для приводной хранения Датчик цвета калибровка. Выполните калибровку датчика цвета в режиме

«Освещение»,чтобы увеличить чувствительность.

*Практика 2 часа*: Переменные. Заставьте приводную платформу перемещаться в течение двух оборотов для каждого щелчка датчика касания.

Датчик цвета калибровка. Повторите процесс калибровки, используя две поверхности, которые отражают приблизительно равное количество света.

Содержание учебного курса программы«Образовательная робототехника»

Второй год обучения

## **Тема 1.** Конструирование моделейLEGO MINDSTORMS education EV3

«Сборка моделей LEGOMINDSTORMS education EV3

1. Техника безопасности.

*Теория 1 час*: правила поведения в компьютерном классе. Как правильно обращаться с конструктором и т.д.

2. Конструирование и сборка модели«Гиробой».

*Практика 4 часа*: Схема сборки, для чего нужен гироскопический датчик.

Конструирование и сборка модели«Гиробой» программирование действий.

3. Конструирование и сборка модели «сортировщик цвета».

*Практика 4 часа:* Схема сборки, принцип работы. Конструирование и сборка модели «сортировщик цвета».

4. Конструирование и сборка модели«Щенок».

*Практика 4 часа*: Схема сборки, для чего датчики (функции). Конструирование и сборка модели «Щенок».

5. Конструирование и сборка модели«РукаН25».

*Практика 4 часа*: Схема сборки манипулятора. Конструирование и сборка модели «РукаН 25».

6. Конструирование и сборка модели «Танк робот».

*Практика 4 часа*: Схема сборки. Принцип работы. Конструирование и сборка модели «Танк робот».

7. Конструирование и сборка модели из ресурсного набора «Слон Иви».

Практика 4 часа:Схема сборки. Принцип работы. Конструирование и сборка модели «Слон Иви».

8. Конструирование и сборка модели «Ступенеход».

*Практика 4 часа:* Схема сборки. Принцип работы. Конструирование и сборка модели «Ступенеход». Испытание модели.

Тема 2. Проектная деятельность с применением конструктора LEGO MINDSTORMS educationEV3.

Разработка проекта.

1.Постановка проблемы. Генерация идей и выдвижение гипотезы.

*Практика 3 часа:* Определение и постановка проблемы. Выдвижение разных идей и выбор лучшей идеи. Формулировка гипотезы.

2. Определение цели и задач.

*Практика 2 часа*: Постановка цели. Определение и постановка задач.

3. Техническое конструирование модели.

*Практика 10 часов*: Разработка конструкции модели. Сборка модели.

4. Программирование модели.

*Практика 10 часов*: Программирование модели, проверка, испытание.

5. Эксперимент и исследование влияния характеристик модели на достижение цели. *Практика 4 часа:* Испытание модели. Исследование характеристик модели и их влияния на достижение цели

6. Анализ результатов и отладка модели.

*Практика 4 часа*: Анализ результатов испытания модели. Отладка модели.

7. Подготовка к защите проекта.

*Практика 3 часа*: Составление плана защиты проекта и демонстрации модели.

8. Демонстрация проекта. Подведение итогов.

*Практика 3 часа*: Защита проектов и демонстрация моделей.